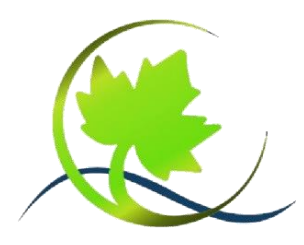

# Ostetalschule

Kooperative Gesamtschule Sittensen

Am Sportplatz 3 27419 Sittensen

August 2023

# **Abrechnungssystem für die Schulverpflegung**

Sehr geehrte Eltern,

vielleicht beabsichtigen Sie, Ihr Kind für den Ganztagsbetrieb anzumelden und möchten auch, dass es am Mittagessen teilnimmt. Das Mittagessen wird bei uns über ein Computersystem gebucht. In diesem Schreiben wird erläutert, wie die Bestellung vorgenommen wird.

# **Was ist vorab zu tun, wenn Ihr Kind am Mittagessen in unserer Schule teilnehmen will?**

- 1. Essen können in der Schule an einem Bestell-PC oder zu Hause per Internet bestellt werden. Damit Sie oder Ihr Kind dies machen können, brauchen Sie *Zugangsdaten*, mit denen Sie sich im Internet "einloggen" können bzw. einen *Identifikations-Chip* für den Bestell-PC in der Schule. Um Zugangsdaten und Identifikations-Chip zu bekommen, müssen Sie die beigefügte Anmeldung mit datenschutzrechtlicher Einwilligungserklärung so bald wie möglich über den Klassenlehrer beim Schulassistenten, Herrn Müller, abgeben.
- 2. Die Identifikations-Chips und die Zugangsdaten für die Bestellung im Internet werden von Herrn Müller ausgegeben. Bitte geben Sie Ihrem Kind auch das Pfand von 10 Euro für den Identifikations-Chip mit. Sie erhalten das Pfand von 10,- € zurück, wenn Ihr Kind den Chip beim Abgang von unserer Schule zurückgibt.

# **Wie erfolgt die Bezahlung?**

- 1. Ein Essen kostet zurzeit 4,- €, eine große Portion 4,50 € und ein Salatteller 3,00 €. Der Preis wird auf der Bestellseite angezeigt. Falls Sie über ein geringes Einkommen verfügen, kann es sein, dass Ihr Kind kostenlos in der Mensa essen darf. Hierüber entscheidet das Jobcenter, wo Sie die Kostenübernahme beantragen müssen.
- 2. Das Essensgeld wird immer im Voraus per Dauerauftrag oder Überweisung auf ein Essengeldkonto eingezahlt. Das Konto lautet:

**Empfänger: Samtgem. Sittensen, Mensa IBAN: DE61 2415 1235 0075 2311 59 Kreissparkasse Rotenburg/Osterholz**

Die Angaben für den Verwendungszweck werden Ihnen zusammen mit den Zugangsdaten für das Internet mitgeteilt. Dieses Konto ist ein Sammelkonto, auf das das gesamte Essensgeld für alle Schüler überwiesen wird. Die Zahlungen werden dann in der Schule Ihrem individuellen Benutzerkonto gutgeschrieben. Dafür benötigen wir den genauen Verwendungszweck. Bei diesem Vorgang kann es zu Verzögerungen kommen, in den Ferien gibt es keine Buchungen.

**WICHTIG: Sie müssen den Verwendungszweck für die Überweisung bzw. den Dauerauftrag genau so schreiben, wie er in den Zugangsdaten steht, da sonst die Umbuchung Ihres Guthabens auf das Essensgeldkonto Ihres Kindes mit Schwierigkeiten verbunden ist (bitte auch auf Groß- und Kleinschreibung achten).** 

3. Wir empfehlen Ihnen, wenigstens einen Betrag von 22,50 Euro zu überweisen, (damit wären dann fünf Essen bezahlt) bzw. den Dauerauftrag in der Höhe einzurichten, dass Ihr

Kind für einen Monat genug Guthaben auf dem persönlichen Essensgeldkonto hat. **Sollte das Guthaben nicht ausreichen, kann nicht bestellt werden**. Bei Bedarf können Sie den Kontostand über das Internet abrufen. Auch bei jeder Bestellung zeigt das System Ihr Guthaben an.

Falls Ihr Kind dauerhaft nicht mehr am Essen teilnimmt, wird Ihnen ein eventuell vorhandenes Guthaben selbstverständlich erstattet.

#### **Wie wird das Essen bestellt?**

Im Internet kann der Menüplan der Schulmensa unter [www.kgs-sittensen.de](http://www.kgs-sittensen.de/) eingesehen und das gewünschte Essen ausgewählt werden. Wir bemühen uns, neue Essenspläne schnellstmöglich bekannt zu geben. Daher kann das Essen am Terminal und im Internet für etwa zwei Wochen im Voraus bestellt werden. **Bestellschluss** ist immer am Morgen des jeweiligen Tages, an dem gegessen wird, um 10.00 Uhr.

Da wir schon fast zwei Wochen vorher das Essen bestellen müssen, kann nur eine bestimmte Anzahl von Portionen vorgehalten werden. Wenn man also zu spät bestellt, kann es sein, dass man nur noch ein Essen auswählen kann, im schlimmsten Fall gibt es gar nichts mehr zu bestellen.

Sie bestellen das Essen im Internet. Dazu rufen Sie die Internetseite

# **https://kgs-sittensen.gw-menue.org**

auf. Einen Link dazu finden Sie auch auf der Internetseite unserer Schule [\(www.kgs-sittensen.de\)](http://www.kgs-sittensen.de/). Für die Menübestellung bekommen Sie *Zugangsdaten*, mit denen Sie sich "einloggen" müssen. Diese Zugangsdaten erhält Ihr Kind zusammen mit dem Identifikations-Chip von Herrn Müller.

#### **Wie erfolgt die Essensausgabe?**

Zum Essen muss Ihr Kind **unbedingt den Identifikations–Chip mitbringen, sonst ist es schwierig, das bestellte Essen festzustellen.** (Am besten einfach am Schlüsselbund befestigen).

Bei der Essensausgabe befindet sich ein Lesegerät, auf das der Schüler seinen Identifikations-Chip legt. Dadurch erkennt das System, welches Essen für den Schüler bestellt wurde und ob das Essen bezahlt ist.

# **Mein Kind ist krank – was ist mit dem Essen?**

Wenn Ihr Kind erkrankt, können Sie das bestellte Menü bis 10.00 Uhr im Internet auf der Bestellseite abbestellen, das Geld wird Ihrem Benutzerkonto direkt wieder gutgeschrieben. Sollten Sie keinen Internetzugang zu Hause haben, melden Sie sich bitte in der Schule.

# **Was passiert, wenn Ihr Kind den Chip verliert?**

Sollte der Chip verloren gehen, so ist der Finder nicht in der Lage, persönliche Daten herauszufinden. Ebenfalls ist das Guthaben nicht verloren. Sie müssen nur umgehend den Verlust melden und für erneute 10 € einen neuen Chip erwerben.

Falls Sie Probleme oder Nachfragen haben, melden Sie sich bitte in der Schule.

Mit freundlichen Grüßen

*A. Flacke*

( Stv. Schulleiter)